# 気象情報可視化ツールWvisを 活用した台風の学習

## 木下 温

高等学校理科,地学の「地球の大気と海洋」の学習において,台風を題材とした学習プログラム を検討したので報告する。本学習プログラムは,気象情報可視化ツールWvisを中心に,デジタル地 球儀 (Dagik Earth), モデル実験を活用して展開される。

# [キーワード] 高等学校理科 地学 台風 Dagik Earth モデル実験 Wvis

はじめに

高等学校理科の地学においては,「地球の大 気と海洋」の「大気の運動と気象について」の 中で,熱帯低気圧と台風を,人工衛星などから 得られる情報も活用しながら,大気の大循環と 低気圧の発生・発達との関係や,日本付近の天 気への影響を扱い,気象災害についても触れる ことがねらいとなっている。また,「地球の大 気と海洋に関する探究活動」では,地球の大気 と海洋に関する学習活動と関連させながら,観 察,実験などを通して,情報の収集,仮説の設 定,観察や実験の計画,データの分析・解釈, 推論など地学的に探究する方法を習得させ、具 体的な解決の場面でこれらの方法を用いること ができるよう扱うこと※1)が求められている。

教科書では台風について,アメダス等の観測 データを収集・整理・分析して台風の通過する ときの気象の変化を学習する探究活動※2)が掲 載されている。しかし,台風の特徴については, 図や気象衛星画像を用いた説明※2)のみである。

本学習プログラムは,台風の発生・発達や移 動と台風の構造について, 1デジタル地球儀(D agik Earth),②モデル実験,③気象情報可視 化ツールWvisなどを活用し,課題を解決する場 面を設定し地学的に探究することで,台風につ いて理解を深めることを目的としている。題材 とする台風の事例として,2009年に北海道付近 を通過した台風18号(MELOR)を取り上げた。

1 デジタル地球儀(Dagik Earth)の活用

デジタル地球儀(Dagik Earth)では,半球 スクリーンにプロジェクターで地球や惑星のさ まざまなデータを投影することで手軽に地球や 惑星の諸現象を立体的に観察できる。※3)

Dagik Earthのコンテンツ「台風・ハリケー ン・サイクロンの発生場所と海面温度」を用い て,1980年からの全世界での台風・ハリケーン ・サイクロンなどの熱帯低気圧の発生場所と海 面の温度変化を動画で観察する。観察の結果, 赤道直下を除いた,海面水温の高い場所で熱帯 低気圧が発生しやすいことがわかる (図1)。

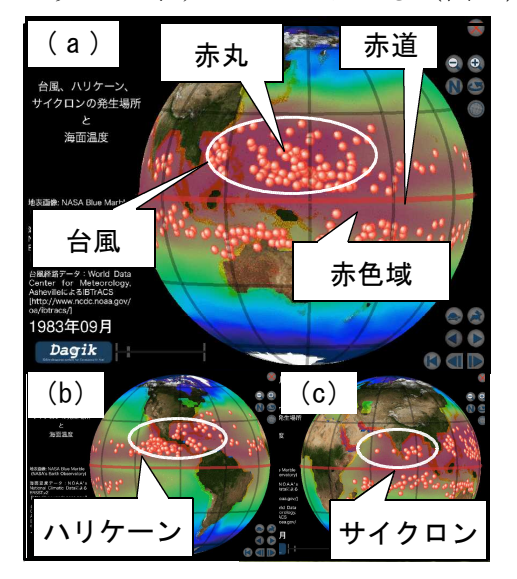

図1 1980年から83年までの熱帯低気 圧の発生場所と海面水温の変化の 様子。中央の赤線は赤道を、赤色 域は25℃以上の海面水温を、赤丸 は熱帯低気圧の発生場所を示す。

Dagik Earthのコンテンツ「日本へ来る台風 の動き(2009年10月)」を用いて,北海道付近 を通過した台風18号(MELOR)の発生・発達や 移動の様子を動画で観察する。9月29日の12時 (UTC)の赤道太平洋上には,3つの雲クラス ターが存在し,2つの雲クラスターは後に台風 になったが、残りの1つは台風にはならずに消 滅した(図2(a))。台風18号になった雲クラ スターを追跡すると,貿易風によって北西方向 に移動した台風18号は,反時計回りに渦を巻き, 発達しながら10月3日には眼も明瞭となり、4 日~5日に中心気圧が最低を記録した(図2 (b))。6日以降は偏西風によって北東方向に 向きを転じて,7日には愛知県に上陸し(図2 (c)),8日には,熱帯低気圧から温帯低気圧 に変わって北海道付近を通過した(図2(d))。

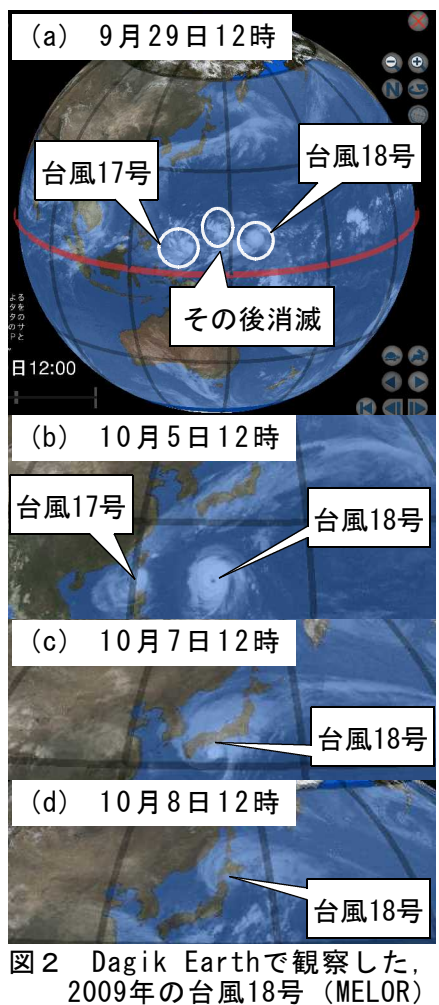

の発生・発達や移動の様子※3)

#### 2 台風のモデル実験

台風が発達する仕組みの一つにCISK(Condit ional Instability of the Second Kind) が考 えられている。CISKは,地表付近の粘性境界層 の摩擦を利用して渦を維持する仕組みである。 台風の粘性境界層における摩擦収束を観察する モデル実験を行う。回転台の上に,水を入れた 透明な丸型水槽を載せ,水槽の底4箇所に絵の 具で印を付ける。次に,回転台に固定したipho neを設置し,AirPlayミラーリング機能によっ て,動画信号をAirMacExpressを介してAppleTV に送り,モニターに出力しながら記録する。水 槽を反時計回りに30rpmでしばらく回転させて から,回転台に急ブレーキをかける。このとき, 水槽の水は慣性で動き続けるため,水槽に対し て反時計回りに回転し,底付近の水は,摩擦に よって黒矢印の向きに螺旋を描いて収束するこ とがわかる(図3(a))。茶殻をトレーサーと して同じ条件の実験を行って観察すると,底付 近の茶殻が渦の中央で収束し,収束した茶殻が 上昇することから,収束に伴う上昇流が渦の中 央で生じていることもわかる(図3(b))。

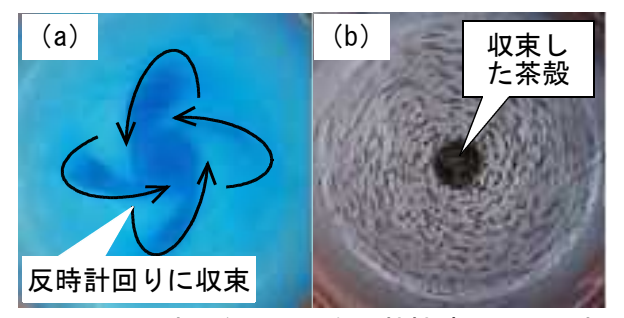

図3 北半球の台風の場合, 粘性境界層内の水 は反時計回りに収束する(a)。また,茶殻 も反時計回りに収束し中央で上昇する(b)。

実際の台風の場合,絵の具や茶殻の代わりに 多量の水蒸気を含んだ湿潤空気が摩擦収束す る。収束した湿潤空気が上昇すると,水蒸気が 凝結熱(潜熱)を放出して上昇流を強め,渦の 中心気圧を低下させる。中心気圧が低下すると, 摩擦収束も強化され,台風の燃料である水蒸気 の流入も強化される。身近な渦では摩擦が渦を 弱めるが,台風の場合は摩擦が台風の燃料を集 めて,渦を維持・強化している点が独特である。

木下 温

### 3 気象情報可視化ツールWvisの活用

気象情報可視化ツールWvis(Weather Data V isualization Tool) は、新井直樹博士 (東海 大学准教授)が「様々な分野の利用者が大気の 立体構造を容易にイメージできることを目指 し」※4)て開発したツールである。Wvisの特徴 として,次の3点が特筆される。

- ・気象庁が提供する数値予報MSMデータから 様々な気象要素の3次元表示(アニメーシ ョンを含む)が可能なこと。
- ・教育現場における気象分野の初心者が利用 しやすいよう,日本語マニュアル※5)が用 意され,Windows上で利用でき,マウスを 用いた直感的な操作が可能なこと。
- ・Wvisはインターネットで公開※5)され,無 償で入手できること(但し登録が必要)。

Wvisを活用した台風の観察は,次の①~⑤の 手順で行う。

- ① デジタル台風(http://www.digital-typh oon.org/)などから観察対象の台風を選ぶ。
- ② Wvisをhttp://www.cybernet.co.jp/avs/ download/wvis.htmlからダウンロードし て,C:\Wvisにインストールする。
- ③ 観察対象の台風を含んだ,気象庁が提供 する数値予報データ(MSM GRIB-2データ) を京都大学生存圏研究所生存圏データベー ス(http://database.rish.kyoto-u.ac.jp/) からダウンロードする。但し,Wvisで可視 化できるデータはMSM,L-pall,FH00-15の 文字が含まれるファイルのみである。
- ④ C:\Wvis\Wvis.batをダブルクリックして Wvisを起動する。ToolメニューからConvert MSM-P GRIB-2> NetCDF Fileをクリックし, ③でダウンロードしたMSMファイルを選んで 開く。ファイル形式を変換中,画面がブラッ クアウトするが変換終了後,拡張子が.nc のファイルが同じフォルダに保存される。
- ⑤ WvisのFileメニューからOpen MSM-P NetCDF Fileをクリックし,④で変換した拡張子が.nc のMSMファイルを開いて観察する。

Wvisを活用して2009年の台風18号(MELOR) の構造の特徴及び変化を観察する。動作環境と 使用データは,下の表1,表2のとおりである。

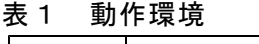

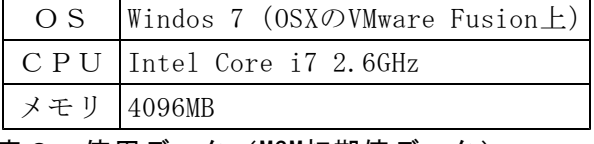

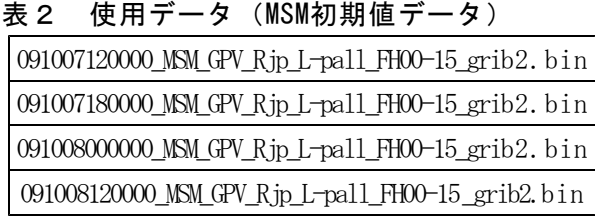

図4は10月7日12時のMSM初期値を用いて台風 18号を立体的に表示している。ベクトル矢は, 950hPa(0.5km)と500hPa(5.5km)の高度面 における風向・風速を示す。また,緑色域は, ジェット軸 (風速60m/s以上)を、黄色域は350K の相当温位面を示している。10月7日12時は, 台風18号が愛知県に上陸する直前で,下層の反 時計回りの風によって,周囲より高温・多湿の 空気が吹き込んで上昇している様子がよくわか る。台風18号が上空5.5kmの風に流され,北東方 向に移動し本州に上陸することが予想される。

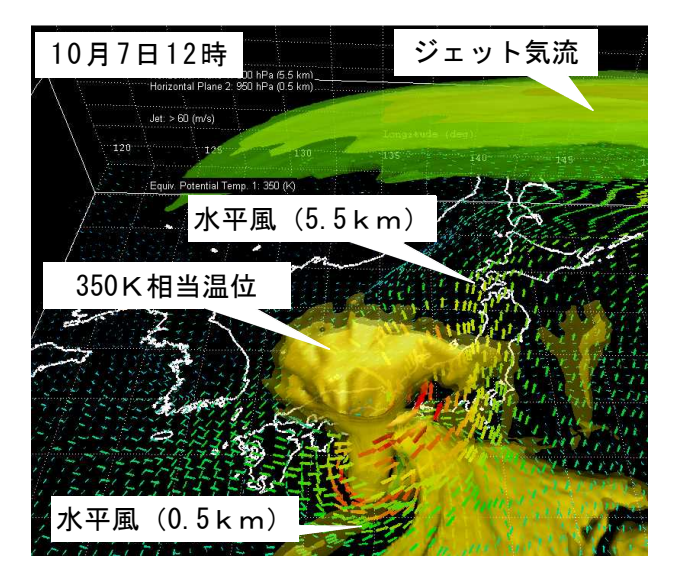

図4 10月7日12時のMSM初期値を用いて可視 化した台風18号。ベクトル矢は水平面内の 風(水平風)を,緑色域はジェット気流を, 黄色域は350K相当温位をそれぞれ示す。

図5(a) ~(c)は10月7日12時,18時,10月 8日0時のMSM初期値を用いて台風18号を立体的 に表示している。ベクトル矢は,950hPa(0.5km) の高度面における風向・風速を示す。また,暖 色域は350K, 寒色域は305Kの相当温位面を示し ている。(a)では明瞭であったタワー状の高相 当温位域と下層の反時計回りの循環が(b)では 弱まり, (c) では, タワー状の高相当温位域は 不明瞭となり,下層の循環の範囲が拡大してい ることがわかる。図6は台風18号が温帯低気圧 に変わった10月8日12時のMSM初期値を用いて台 風18号を立体的に表示している。345K相当温位 の暖気と321K相当温位の寒気が衝突して前線が 発生し,台風の構造が熱帯低気圧から温帯低気 圧に変わったことがよくわかる。

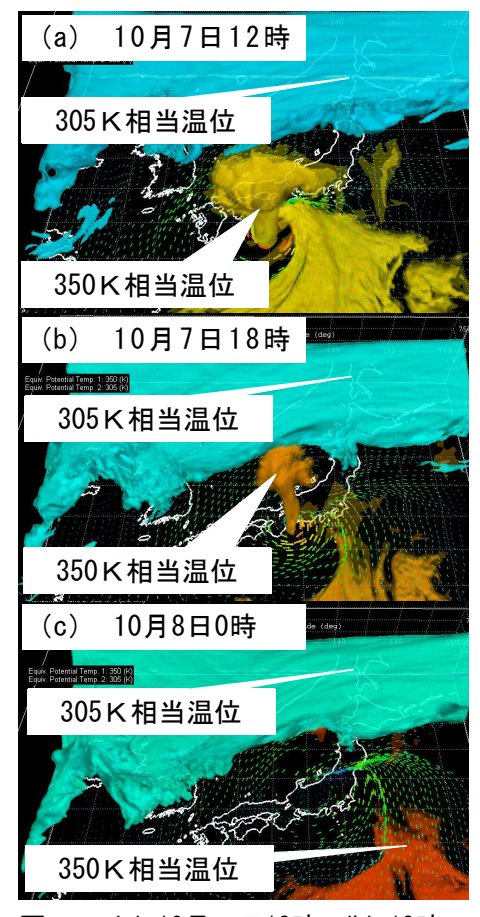

図5 (a)10月7日12時,(b)18時, (c)10月8日0時のMSM初期値を 用いて可視化した台風18号。 ベクトル矢は上空0.5kmの水平 風を,暖色域は350K,寒色域 は305K相当温位をそれぞれ示す。

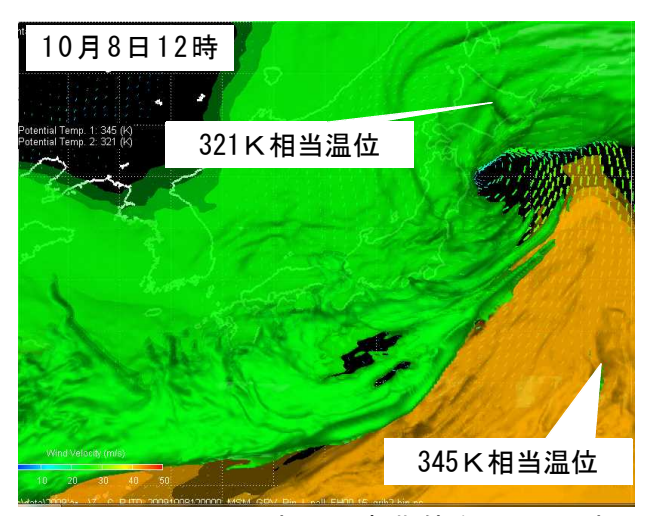

図6 10月8日12時のMSM初期値を用いて可視 化した台風18号。台風はすでに温帯低気圧 化している。ベクトル矢は上空0.5キロメー トルの水平風を,暖色域は345K,寒色域は 321K相当温位をそれぞれ示す。

# おわりに

従来の観測データの収集・整理を行う学習活 動とモデル実験による気象現象のメカニズムの 考察との間にギャップを感じていた。天気図等 のデータの詳細な解析や気象現象の仕組みの説 明の前に,生徒が自ら気象現象の時間・空間構 造や変化の全体像をイメージできる工夫ができ ないか試行錯誤してきたが、Wvisは間違いなく この要求を満たす画期的なツールである。素晴 らしいツールを開発された新井博士に感謝した い。今回検討した台風の他に,温帯低気圧と前 線の構造,日本の四季の変化におけるジェット 気流と暖気・寒気の気団の変化など,様々な気 象現象の見える化を地学的に探究する視点から どう活用すべきか,今後研究を進めていきたい。

#### 参考文献

- 1) 文部科学省 高等学校学習指導要領解説理科編 pp.112-113,2009.
- 2) 磯﨑行雄・江里口良治 編 啓林館高等学校地学 pp.249-250, pp.303-304,2013.
- 3) http://earth.dagik.org/
- 4) 新井直樹 瀬之口敦 気象情報の見える化の試み-気象情報可 視化ツールWvisの開発と可視化事例- 天気, 58, pp.73-77, 2011.
- 5) http://www.cybernet.co.jp/avs/download/wvis.html

(きのした あつし 地学研究班)